**MidiPlay**

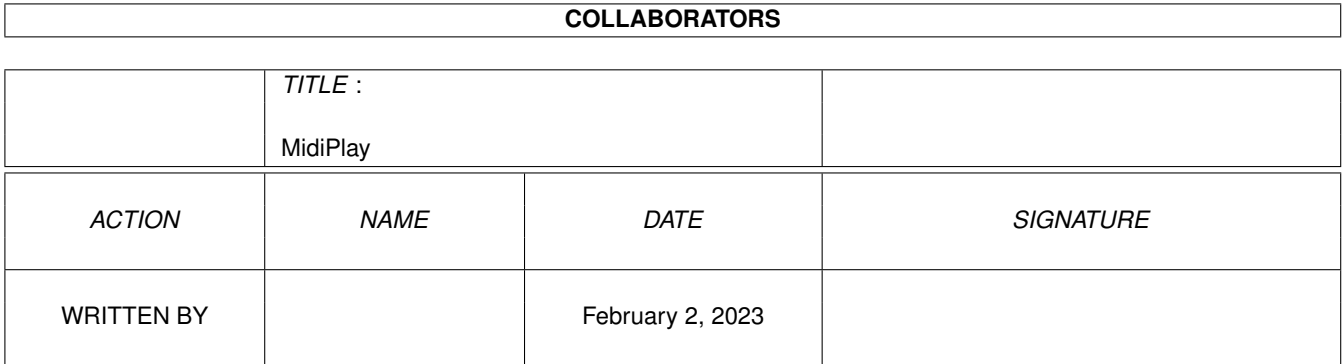

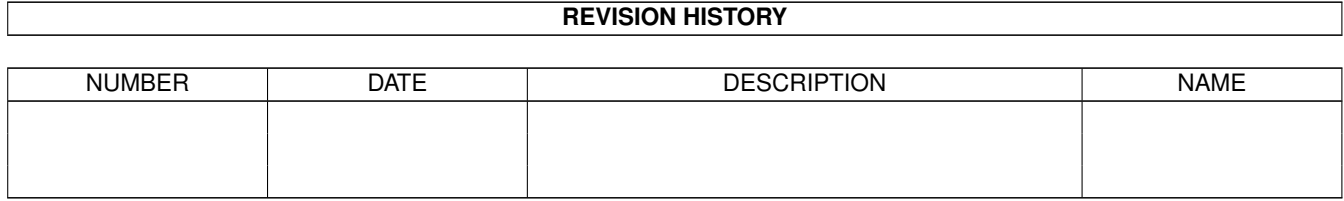

# **Contents**

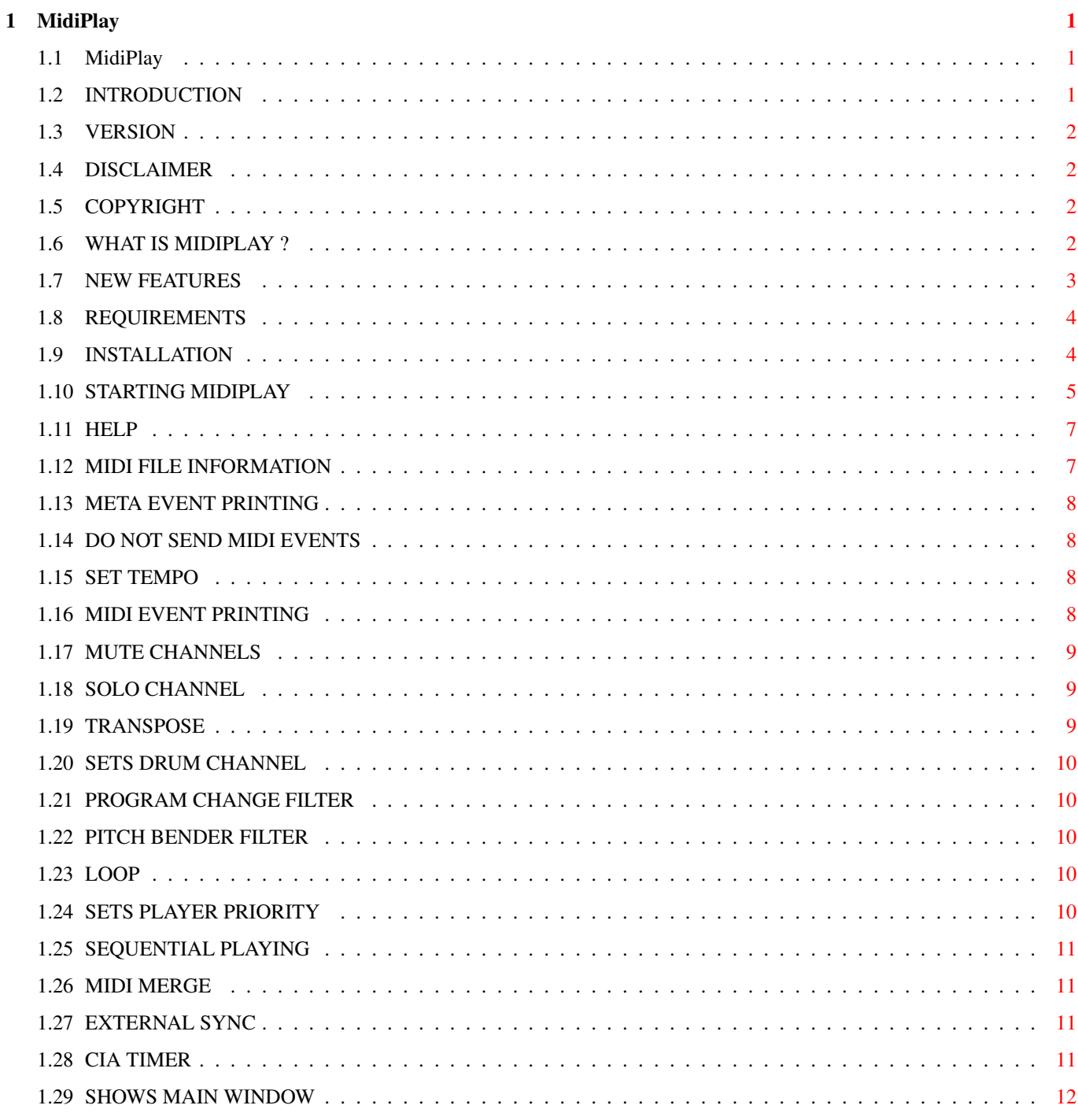

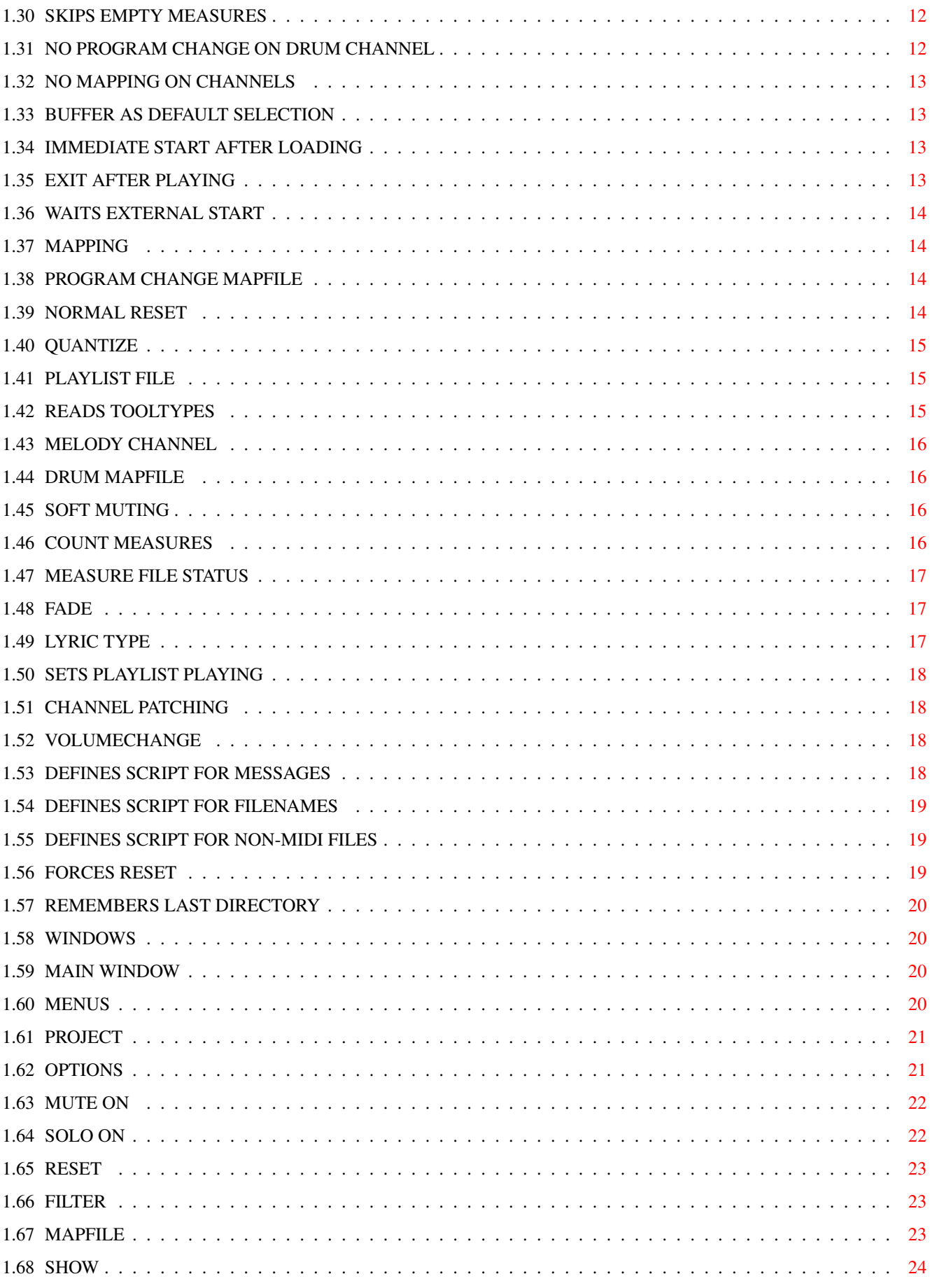

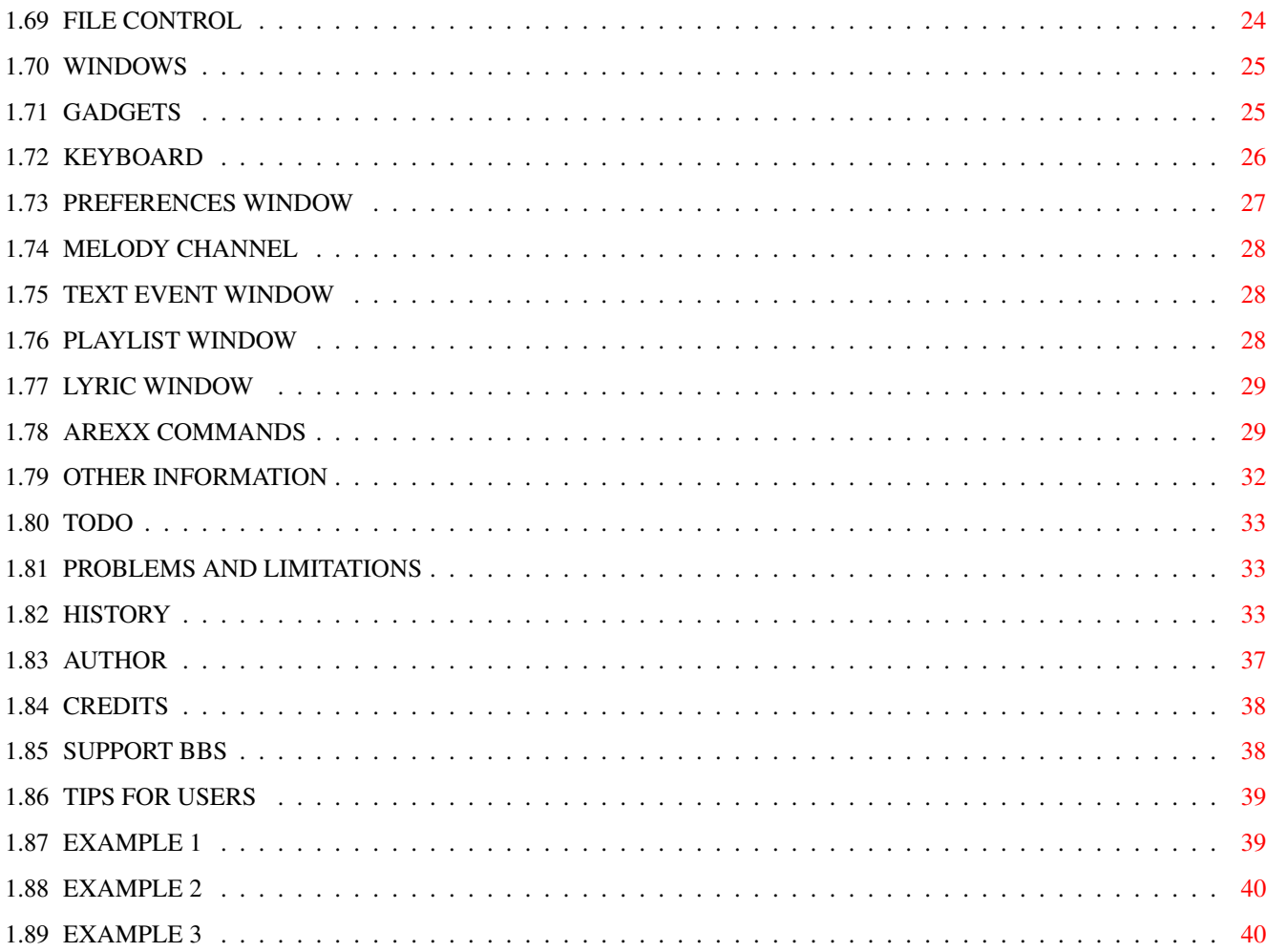

# <span id="page-5-0"></span>**Chapter 1**

# **MidiPlay**

## <span id="page-5-1"></span>**1.1 MidiPlay**

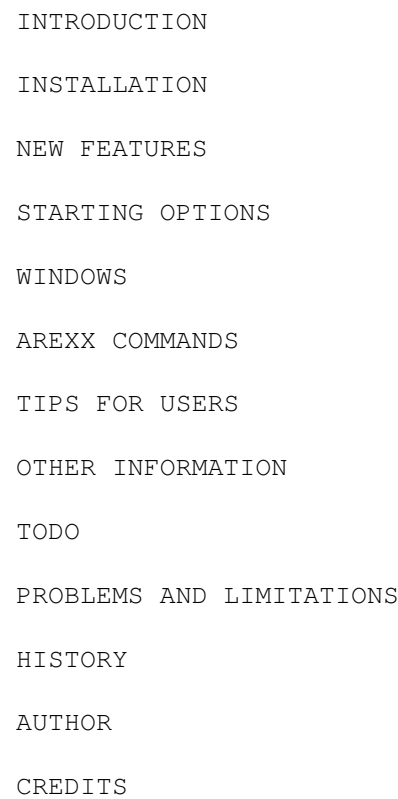

# <span id="page-5-2"></span>**1.2 INTRODUCTION**

VERSION

DISCLAIMER

COPYRIGHT

WHAT IS MIDIPLAY ?

REQUIREMENTS

#### <span id="page-6-0"></span>**1.3 VERSION**

MidiPlay v2.21a 18-Sep-94

#### <span id="page-6-1"></span>**1.4 DISCLAIMER**

The author of this program can not be held responsible for any damage directly or indirectly caused by the use of this program. Use it at your own risk.

#### <span id="page-6-2"></span>**1.5 COPYRIGHT**

This program is copyright (C) 1993-1994 Janne Syväniemi. All  $\leftrightarrow$ Rights

Reserved. The program is GIFTWARE. It is freely distributable as long as all files are included in their original form and no extra fee is charged. MidiPlay may not be included in any commercial package without a permission of the author. People who use MidiPlay much, should consider rewarding the author with some music related gift (like good music in CD format).

Bill Barton's midi.library is Copyright (C) 1987, 1988, Pregnant Badger Music. More info about midi.library can be found on Fred Fish disk 227.

reqtools.library is Copyright (C) Nico François.

See also

Author

#### <span id="page-6-3"></span>**1.6 WHAT IS MIDIPLAY ?**

MidiPlay is a program that can play format 0 and 1 MIDI files ( $\leftrightarrow$ format 2 has

not been tested). It can also print their contents.

Main features include:

o grahpical user interface lets you load and play MIDI files easily

o files can be played from a playlist

o GM support: program change mapping, drum mapping

o tempo can be changed using the tempo slider

o MIDI channels can be muted or soloed o MIDI events can be transposed o program change and pitch bender message filter o external or internal sync o the reset message resets MIDI equipments to the factory setup o MIDI merge o with SKIP option MidiPlay can skip too long delays between events See also NEW FEATURES . If you need the latest version of MidiPlay, call this **BBS** or look at my WWW Amiga page: http://www.uta.fi/~csjasy/amiga.html

#### <span id="page-7-0"></span>**1.7 NEW FEATURES**

NEW FEATURES IN 2.21:

- o SYSEX ARexx command
- o default MIDI file icon
- o value 0 has a special meaning in options MUTE, NOMAPCHANNELS, PATCHCHANNEL, VOLUMECHANGE and TEMPO
- o menu available in all windows
- o changed some ARexx commands, new names SETMIDISTART and SETNOMIDIOUTPUT
- o changed names in options menu to correspond the ones above
- o other new ARexx commands: LOADMAP, LOADDRUMMAP, FILENAMEREXX, FILETYPEREXX, SETFORCERESET, SETLYRICTYPE, MESSAGEREXX, SETDIRBUFFER, SETSTATUSFIELD and SKIP TOGGLE
- o new CLI option +K for map setting

NEW FEATURES IN 2.20:

- o ARexx support: MidiPlay recognizes over 60 different ARexx commands
- o Playlist window for editing the playlist and selecting from it
- o Listview for text events
- o lyric window with scrolling lyric
- o PATCHCHANNEL feature lets you map events on one channel to another
- o VOLUMECHANGE feature lets you increase/decrease volume on any channel
- o keyboard shortcuts for volumechange
- o with MESSAGEREXX, FILENAMEREXX and FILETYPEREXX parameters you can e.g. hear messages and filenames via say command, view text files associated with MIDI files or decompress archives and play MIDI files in them
- o graphical gadgets for play, stop, cont, prev, next and fast forward

#### <span id="page-8-0"></span>**1.8 REQUIREMENTS**

MidiPlay requires at least OS 2.04 to run. Also reqtools.library and midi.library are required. If you want to really hear something, you need external MIDI equipments and a MIDI file.

#### <span id="page-8-1"></span>**1.9 INSTALLATION**

Copy libraries midi.library v2.0 and reqtools.library to your LIBS: directory. A template configuration file (midiplay.config) is included with this archive, edit it to suit your needs and copy it to your S: directory. Copy MidiPlay wherever you like. midiplay.config is not necessary, you can use the tooltypes in the MidiPlay icon or in the project icons. Now there is also default MIDI icon, called def\_midiplay.info. If you want use it, copy it to your ENV:sys and ENVARC:sys directories and set tooltypes suitable for your needs. See ICON

for detailed

description.

If you use map files you should define in the configuration file where they are located.

Couple of example ARexx scripts are included, copy them to your REXX: directory, if you want to use them. See starting options FILENAMEREXX

,

FILETYPEREXX and

MESSAGEREXX for more information how to use them.

## <span id="page-9-0"></span>**1.10 STARTING MIDIPLAY**

Before the starting options or tooltypes are read, MidiPlay tries  $\leftrightarrow$ to load S:midiplay.config. Those settings can be changed through CLI arguments or tooltypes. If the configuration file is not found, MidiPlay's default settings are used.

FROM CLI:

TYPE: midiplay [+|- options] [filename]

NOTE (v2.0) : '-' sign means not the same as in previous versions! '+' sign means now that this options is set ON and '-' sign means that this option is set OFF. There is a  $' *'$  sign in the following list if + or - has no effect (you can use both of them).

NOTE (v2.20): Symbol '|' is still available but using symbol ',' is now recommended.

NOTE (v2.21): '-' option is now meaningful only with toggle options. This means that M (melody), m (mute), s (solo) and G (mapfile) have changed. '-' sign can be put right after the option letters m or s to get the same effect as before. Mapping can be set on/off using K option.

NOTE (v2.21): if option ICON is set, MidiPlay tries to read tooltypes from ENV:sys/def midiplay.info before loading tooltypes of a MIDI file. See options

> ICON for more information.

More than one file is now allowed. If no filename has been given, MidiPlay expects input from the current input stream, so redirection can be used.

Simple options can be given together like: +dcbl. Options with numbers or text must be given separate from the following options. For example: +u10 +lbp35 +m1 +m2 +dm4.

#### FROM WORKBENCH:

DOUBLE CLICK MidiPlay icon or MIDI file icon (= project icon with default tool MidiPlay) or SELECT MIDI file icon and SHIFT DOUBLE CLICK MidiPlay icon. All selected MIDI files are added to the playlist. The tooltypes used in the program (default tool) icon are read. Options in the configuration file should be in the tooltype format.

Options and tooltypes (=configuration options):

\*?

HELP MESSAGE

 $+*f*$ FILEINFO =ON + x TEXTINFO =ON + n DONOTPLAY =ON \*tVALUE TEMPO =VALUE + d DATAINFO =ON  $\star$ mC1, C2...  $MUTE = C1, C2...$ \*sC SOLO=C \*rVALUE TRANSPOSE =VALUE \*uC DRUMCHANNEL=C  $+C$ NOPC =ON + b NOPB =ON + l LOOP =ON \*pVALUE PRIORITY =VALUE + q SEQ =ON + g MERGE=ON + e EXT=ON  $+1$ CIA =ON + w WINDOW=ON \*kVALUE SKIP =VALUE  $+$   $\circ$ NODRUMPC =ON  $*hC1, C2...$ NOMAPCHANNELS=C1, C2... + a BUFDEF =ON + S START =ON + X EXIT=ON + D MIDISTART=ON \*Gfile MAPFILE=file + K MAP=ON + R NRESET=ON + Q

```
QUANT=ON
 *Pfile
PLAYLIST=file
  +IICON=ON
  *Mc
MELODY=c
  *Ufile
DRUMMAPFILE=file
  +OSOFT=ON
  +CCOUNT=ON
  *Astatus
MFSTATUS=status
 *Fsteps
FADE=steps
  +JLYRICTYPE=ON
 +YPLAY=ON
  *Nc1=c2, \ldotsPATCHCHANNEL=c1=c2,...
  *Vc:X, \ldotsVOLUMECHANGE=c:X,...
  *Lfile
MESSAGEREXX=file
  *Efile
FILENAMEREXX=file
  *Hfile
FILETYPEREXX=file
 +TFORCERESET=ON
  +BDIRBUFFER=ON
```
#### <span id="page-11-0"></span>**1.11 HELP**

ToolType: -

Help message.

Default: -

#### <span id="page-11-1"></span>**1.12 MIDI FILE INFORMATION**

ToolType: FILEINFO=<ON|OFF> ARexx : SHOWFILEINFO <ON|OFF|TOGGLE>

Prints details of the MIDI file to the console window: format, the number of the tracks and Steps/Quarter Note. Will be shown only right after loading of a new file. Same information is also available in About requester.

Default: OFF

#### <span id="page-12-0"></span>**1.13 META EVENT PRINTING**

ToolType: TEXTINFO=<ON|OFF> ARexx : SHOWMETA <ON|OFF|TOGGLE>

Prints all meta events in the file to the console window. A meta event can express tempo, time signature, key signature or a text event (copyright notice, sequence/track name, instrument name, lyric etc.).

Default: OFF

#### <span id="page-12-1"></span>**1.14 DO NOT SEND MIDI EVENTS**

ToolType: DONOTPLAY=<ON|OFF> ARexx : SETNOMIDIOUTPUT <ON|OFF|TOGGLE>

Prevents MidiPlay from sending events to MIDI port. Using this option you can print all the events without a long delay between events (delay is about 10ms).

Default: OFF

#### <span id="page-12-2"></span>**1.15 SET TEMPO**

ToolType: TEMPO=<beats per measure> ARexx : TEMPO <beats per measure> Values : 40-240 or 0

Sets playing tempo to VALUE (BPM). Tempo change messages in the midi file are ignored. If value is 0, tempo is set to default value.

Default: 120 (and tempo messages not ignored)

#### <span id="page-12-3"></span>**1.16 MIDI EVENT PRINTING**

ToolType: DATAINFO=<ON|OFF> ARexx : SHOWDATA <ON|OFF|TOGGLE> Prints all real midi events in the file to the console window.

Default: OFF

#### <span id="page-13-0"></span>**1.17 MUTE CHANNELS**

ToolType: MUTE=<sign><channel>,<channel>... ARexx : MUTECHANNELS <sign><channel>,<channel>... Values :  $1-16$ , sign can be '-', '+' or nothing Mutes all events on requested channels. If sign is  $\prime$ - $\prime$ , MUTE ON is set OFF, otherwise it is set ON. You can mute all selected channels by setting MUTE ON to ON. If channel is 0, all channels will be unmuted. You can put MUTE=0 to your configuration file or to def\_midiplay.info. Example: MUTE=1,5,9 mutes channels 1, 5 and 9. Default: no muting

#### <span id="page-13-1"></span>**1.18 SOLO CHANNEL**

```
ToolType: SOLO=<sign><channel>
ARexx : SOLOCHANNEL <sign><channel>
Values: 0-16
```
Sends events only on requested channel. Sets setting

SOLO ON to ON when sign is not '-'. Otherwise it is set off. By setting channel to 0 and SOLO ON on, you can mute all channels at once.

Default: no soloing

#### <span id="page-13-2"></span>**1.19 TRANSPOSE**

ToolType: TRANSPOSE=<value> ARexx : TRANSPOSE <value> Values : -12-+12

Transposes all note on/off messages by value (see also

DRUMCHANNEL

option). NOTE! TRANSPOSE in MIDI file icon is relative to the earlier setting e.g. if you have set transpose value to 5 using Preferences window and there is TRANSPOSE=2 tooltype in the MIDI file icon, the new transpose value will be  $5+2 = 7$ . TRANSPOSE value in def\_midiplay.info icon is NOT relative, it is absolute value!

Default: 0

#### <span id="page-14-0"></span>**1.20 SETS DRUM CHANNEL**

```
ToolType: DRUMCHANNEL=<channel>
ARexx : DRUMCHANNEL <channel>
Values: 0-16
Sets drum channel. If this option is given, no transpose
will occur on this channel.
Default: 10
```
## <span id="page-14-1"></span>**1.21 PROGRAM CHANGE FILTER**

ToolType: NOPC=<ON|OFF> ARexx : SETNOPC <ON|OFF|TOGGLE>

Program change messages are not passed.

Default: OFF

#### <span id="page-14-2"></span>**1.22 PITCH BENDER FILTER**

ToolType: NOPB=<ON|OFF> ARexx : SETNOPB <ON|OFF|TOGGLE>

Pitch bender messages are not passed.

Default: OFF

### <span id="page-14-3"></span>**1.23 LOOP**

ToolType: LOOP=<ON|OFF> ARexx : SETLOOP <ON|OFF|TOGGLE>

Loop. When the end of the song is reached, the song is played again.

Default: OFF

#### <span id="page-14-4"></span>**1.24 SETS PLAYER PRIORITY**

```
ToolType: PRIORITY=<priority>
ARexx : PRIORITY <priority>
Values : -128-+127
Sets the player priority.
Default : 30
```
#### <span id="page-15-0"></span>**1.25 SEQUENTIAL PLAYING**

ToolType: SEQ=<ON|OFF> ARexx : SETSEQUENCE <ON|OFF|TOGGLE>

Plays tracks (in format 1 files) in sequence.

Default: OFF

#### <span id="page-15-1"></span>**1.26 MIDI MERGE**

ToolType: MERGE=<ON|OFF> ARexx : SETMERGE <ON|OFF|TOGGLE>

Merges MIDI input to MIDI output (actually, it routes the MidiIn port to the MidiOut port).

Default: OFF

#### <span id="page-15-2"></span>**1.27 EXTERNAL SYNC**

ToolType: EXT=<ON|OFF> ARexx : SETSYNC <ON|OFF|TOGGLE>

Receives clock signals from an external source and synchronizes to it. Tempo can be controlled in real time from the source. The program waits a Start or Continue message from that source before starting. MidiPlay can be stopped by sending a Stop message.

If this option is not given, MidiPlay transmits clock signals and Start and Stop messages. Thus an external source can be synchronized to MidiPlay.

Default: OFF (internal sync)

#### <span id="page-15-3"></span>**1.28 CIA TIMER**

ToolType: CIA=<ON|OFF> ARexx : SETCIA <ON|OFF|TOGGLE> If this option is set and internal sync is used, MidiPlay will use CIA timer. Otherwise timer.device will be used. Use of CIA timer may improve timing.

Default: OFF

#### <span id="page-16-0"></span>**1.29 SHOWS MAIN WINDOW**

ToolType: WINDOW=<ON|OFF> ARexx : SETWINDOW <ON|OFF|TOGGLE>

Shows the main window. ARexx command affects only window updating. If -w is used: there is no keyboard or menu available. The given file(s) will be played unless option -S is used. After all files have been played and if +X option is set, the program exits. Otherwise all files are played again. If loop is used, the first file will be played again. You can stop the program by pressing CTRL-C or CTRL-D (if started from CLI or started from Workbench and text window is open) or by using ARexx QUIT command.

Default: ON

#### <span id="page-16-1"></span>**1.30 SKIPS EMPTY MEASURES**

ToolType: SKIP=<measures> ARexx : SKIP <measures>

Values : 1-

If this option is set, MidiPlay will skip all eventless measures if their number is bigger than given value.

Default: 20

## <span id="page-16-2"></span>**1.31 NO PROGRAM CHANGE ON DRUM CHANNEL**

ToolType: NODRUMPC=<ON|OFF> ARexx : SETNODRUMPC <ON|OFF|TOGGLE>

If this option is set, MidiPlay will ignore all program change messages on the drum channel.

Default: OFF

#### <span id="page-17-0"></span>**1.32 NO MAPPING ON CHANNELS**

```
ToolType: NOMAPCHANNELS=<channel>,<channel>...
ARexx : NOMAPCHANNELS <ON|OFF|TOGGLE>
Values : 1-16
```
If this option is used, program change mapping won't apply to given channels. This option doesn't affect drum mapping. If channel is 0, NOMAPCHANNELS is reset to the default value.

Example: NOMAPCHANNELS=11,12 means that mapping won't apply to channels 11 and 12.

Default: mapping on all channels

#### <span id="page-17-1"></span>**1.33 BUFFER AS DEFAULT SELECTION**

```
ToolType: BUFDEF=<ON|OFF>
ARexx : SETBUFDEFAULT <ON|OFF|TOGGLE>
```
When this options is used, default selection for the selection requester will be buffer. This means that if you select some number from the playlist, it won't be played until the current file has been played or you press CURSOR DOWN key. Default selection can always be overridden by pressing the PLAY gadget in the selection requester.

Default: OFF

#### <span id="page-17-2"></span>**1.34 IMMEDIATE START AFTER LOADING**

ToolType: START=<ON|OFF> ARexx : SETSTART <ON|OFF|TOGGLE>

Playing starts immediately after the MIDI file has been loaded. If not set, the program will wait until you press PLAY or CONT gadgets, space bar or TAB key or send corresponding ARexx message.

Default: ON

#### <span id="page-17-3"></span>**1.35 EXIT AFTER PLAYING**

ToolType: EXIT=<ON|OFF> ARexx : SETEXIT <ON|OFF|TOGGLE>

The program exits after the current file has been played.

If MidiPlay has been started without a window and this option is set, the program will exit after all files in the playlist have been played.

Default: OFF

#### <span id="page-18-0"></span>**1.36 WAITS EXTERNAL START**

ToolType: MIDISTART=<ON|OFF> ARexx : SETMIDISTART <ON|OFF|TOGGLE>

If external sync is used, the program won't start playing until it receives START or CONT message from the external source.

Default: ON

#### <span id="page-18-1"></span>**1.37 MAPPING**

```
ToolType: MAP=<ON|OFF>
ARexx : SETMAP <ON|OFF|TOGGLE>
```
The map file won't be used even if it were loaded.

Default: OFF (no mapping)

#### <span id="page-18-2"></span>**1.38 PROGRAM CHANGE MAPFILE**

ToolType: MAPFILE=<filename> ARexx : LOADMAP <filename> The program uses file for mapping the program change messages. See content of mapfile . If MAP is set off, mapping won't be used. Default: no mapfile

#### <span id="page-18-3"></span>**1.39 NORMAL RESET**

ToolType: NRESET=<ON|OFF> ARexx : SETRESET <ON|OFF|TOGGLE> The program doesn't use international reset message. It sends normal reset instead. See Reset .

Default: OFF (international)

#### <span id="page-19-0"></span>**1.40 QUANTIZE**

ToolType: QUANT=<ON|OFF> ARexx : SETQUANTIZE <ON|OFF|TOGGLE>

The program quantizes all event times to the nearest multiple of "steps/measure" / 24.

Default: OFF

#### <span id="page-19-1"></span>**1.41 PLAYLIST FILE**

ToolType: PLAYLIST=<filename> ARexx : LOADPLAYLIST <filename>

The program loads file as a playlist. See File control

Default: no playlist

#### <span id="page-19-2"></span>**1.42 READS TOOLTYPES**

ToolType: ICON=<ON|OFF> ARexx : SETICON <ON|OFF|TOGGLE>

.

If this option is set and a new MIDI file is loaded, the tooltypes are read from the icon (if there is an icon). Before loading of the the tooltypes, MidiPlay tries to read tooltypes in the file ENV:sys/def\_midiplay.info and set those default file values. Using def\_midiplay icon you can decide which values should be always changed even when there is no icon for a file. You could use e.g. TEMPO=0 to set tempo to default value or MUTE=0 to unmute all channels. Value of transpose is bit different. Value in def\_midiplay icon is absolute value and in a file icon it is relative (to def\_midiplay value or to earlier value), e.g. if for some reason you want all files to be played in lower key preserving the values you have earlier given for files, put suitable negative transpose value to your def\_midiplay icon.

Default: OFF

#### <span id="page-20-0"></span>**1.43 MELODY CHANNEL**

ToolType: MELODY=<sign><channel> ARexx : MELODY <sign><channel> Values :  $0-16$  (channel), sign can be '-', '+' or nothing This sets the melody channel to given value and that channel is muted. If channel is negative (i.e. sign is '-'), the melody channel won't be muted at the beginning. See also MELODY CHANNEL . Default: 0

#### <span id="page-20-1"></span>**1.44 DRUM MAPFILE**

ToolType: DRUMMAPFILE=<filename> ARexx : LOADDRUMMAP <filename>

The program uses file for mapping the note on/off messages on the drum channel. If MAP is set off, the map file will be loaded but it won't be used. See also

Mapfile

Default: no drum mapfile

.

#### <span id="page-20-2"></span>**1.45 SOFT MUTING**

ToolType: SOFT=<ON|OFF> ARexx : SETSOFT <ON|OFF|TOGGLE>

If this option is used, all messages except note on/off will be passed on muted channels. In this case, the program uses two different routes between MidiPlay and MidiOut. The first one passes only note on/off messages and the other one all other messages. If unset, no messages will be passed.

Default: OFF

#### <span id="page-20-3"></span>**1.46 COUNT MEASURES**

ToolType: COUNT=<ON|OFF> ARexx : SETCOUNT <ON|OFF|TOGGLE>

If this option is used, the number of the measures in a

MIDI file and the duration of the file in seconds will be counted after the file has been loaded. This may take couple of seconds, but then you are able to see e.g. how many seconds are remain during playing.

Default: OFF

### <span id="page-21-0"></span>**1.47 MEASURE FILE STATUS**

```
ToolType: MFSTATUS=<status>
ARexx : SETSTATUSFIELD <status>
Value : 0-3
Status tells what is the state of the measure field in
the beginning. Status can be:
0 = none1 = measure
 2 = time3 = remain
Default: 0
```
#### <span id="page-21-1"></span>**1.48 FADE**

ToolType: FADE=<steps> ARexx : FADE <steps>

Steps defines how many steps (tenth of seconds) fade out requires when playing is stopped. When volumes have been faded to zero, all notes off message is sent. Not every instrument reacts correctly to volume message (CC 7). This means that some sounds keep playing until notes off message is sent. 0 means that no fading will be done, pressing STOP gadget or SPACE BAR will stop playing but all notes keep playing until user sends all notes off message by pressing STOP gadget again or ESC.

Default: 0

#### <span id="page-21-2"></span>**1.49 LYRIC TYPE**

ToolType: LYRICTYPE=<ON|OFF> ARexx : SETLYRICTYPE <ON|OFF|TOGGLE>

Lyric type defines what text events will be seen in the lyric window. If this is set ON, only normal lyric events (FF 5) will be seen, otherwise normal text events (FF 1) will be seen.

Default: ON

#### <span id="page-22-0"></span>**1.50 SETS PLAYLIST PLAYING**

ToolType: PLAY=<ON|OFF> ARexx : PLAY <ON|OFF|TOGGLE>

If this option is set, playlist playing will be on. This means that when one file has been played the next one will be loaded.

Default: ON

#### <span id="page-22-1"></span>**1.51 CHANNEL PATCHING**

ToolType: PATCHCHANNEL=<channel=channel>,<channel=channel>... ARexx : PATCHCHANNEL <channel=channel>,<channel=channel>... Values : 0-16

If this option is used, every message originally meant for the first channel will be sent on the second channel instead of the first one. If the first channel is 0 and the second channel is greater than 0, all channel will be set to the value of the second channel. If both are zeros, channels are set to normal values, i.e.  $1=1, 2=2, 3=3...$ 

Default: no patch

#### <span id="page-22-2"></span>**1.52 VOLUMECHANGE**

ToolType: VOLUMECHANGE=<channel:change>,<channel:change>... ARexx : SETVOLUMECHANGE <channel:change>,<channel:change>... Values : 0-16 for channel, -128-+127 for change

If this option is used, change will be added to every volume message (CC 7) on channel. change can also be negative. If change is 0, nothing will be added. If channel is 0, volumechange on all channels (1-16) will be set to the change value.

Default: 0 (all channels)

#### <span id="page-22-3"></span>**1.53 DEFINES SCRIPT FOR MESSAGES**

ToolType: MESSAGEREXX=<filename> ARexx : MESSAGEREXX <filename>

This option replaces old NOMON option. filename is an ARexx script, that will be called every time a message is shown on the screen. The script gets the contents of the

message as an argument. See also Example 1 .

```
Default: no script
```
#### <span id="page-23-0"></span>**1.54 DEFINES SCRIPT FOR FILENAMES**

ToolType: FILENAMEREXX=<filename> ARexx : FILENAMEREXX <filename>

This options replaces old SPEAK option. filename is an ARexx script, that will be called after a new file has been loaded. The script gets the following argument: Drive,Path,File,Extension (commas included). You can use this script e.g. to speak the filename or to view a text file associated with this MIDI file. See also Example 2

Default: no script

.

#### <span id="page-23-1"></span>**1.55 DEFINES SCRIPT FOR NON-MIDI FILES**

ToolType: FILETYPEREXX=<filename> ARexx : FILETYPEREXX <filename>

This option defines an ARexx script, which will be called when the current file is not a MIDI file. The main purpose of this script could be unpacking archived files. The script gets the following argument: Drive,Path,File,Extension (commas included). See also

Example 3

.

Default: no script

#### <span id="page-23-2"></span>**1.56 FORCES RESET**

ToolType: FORCERESET=<ON|OFF> ARexx : SETFORCERESET <ON|OFF|TOGGLE>

If this option is set, every channel will be reset in spite of the mute/PC/PB settings. If this option is not set, current settings are taken into account.

Default: ON

#### <span id="page-24-0"></span>**1.57 REMEMBERS LAST DIRECTORY**

ToolType: DIRBUFFER=<ON|OFF> ARexx : SETDIRBUFFER <ON|OFF|TOGGLE>

If this option is set, the MIDI file load requester will remember the contents of the current directory. If unset, the requester will scan the current directory everytime it is opened.

Default: ON

### <span id="page-24-1"></span>**1.58 WINDOWS**

MAIN WINDOW

PREFERENCES WINDOW

TEXT EVENT WINDOW

LYRIC WINDOW

PLAYLIST WINDOW

#### <span id="page-24-2"></span>**1.59 MAIN WINDOW**

MENUS GADGETS KEYBOARD

#### <span id="page-24-3"></span>**1.60 MENUS**

- PROJECT
- OPTIONS
- FILTER

SHOW

FILE CONTROL

WINDOWS

#### <span id="page-25-0"></span>**1.61 PROJECT**

LOAD (AMIGA L) Opens a file requester. If a new file is selected it will be added to the end of the playlist and this file will be played. It is also possible to select many files at the same time. DIRECTORY BUFFER (AMIGA B) If directory buffer is set, the MIDI file requester will remember the contents of the current directory. If unset, the requester will scan the current directory again. LOAD PLAYLIST Using this requester you can load a new playlist. Be careful what you select, playlist is not verified in any ways, so MidiPlay will probably crash if you load a file which is not a playlist. SAVE PLAYLIST (AMIGA S) Using this requester you can save the current playlist. REMOVE PLAYLIST Removes the current playlist. ABOUT (AMIGA ?) Shows information about the program and the current file. PREFERENCES (AMIGA P) Opens the preferences window. QUIT (AMIGA Q, F1) Quits the program. All windows are closed and the reset message is sent.

#### <span id="page-25-1"></span>**1.62 OPTIONS**

INTERNAL SYNC (AMIGA I) EXTERNAL SYNC (AMIGA E) Sync mode can be changed between these two modes. See NO MIDI START below. If CIA timer is selected, it will be used in INTERNAL SYNC mode. Otherwise all timing will be done through timer.device.

LOOP (AMIGA O, F6) If this option is set and the end of the song is reached, the song will be played again.

> MUTE ON (AMIGA M, F2) SOLO ON (AMIGA N, F3)

LOAD .INFO

If this option is set, everytime a MIDI file is loaded, tooltypes from its icon will also be loaded and options will be set according to them. Before loading of the tooltypes most of the options and muted channels/solo channel will be set to the configuration values, transpose value in the tooltypes will be added to the configuration value.

#### MERGE (F4)

If this option is set, all events received in MIDI IN will be transmitted to MIDI OUT. This can be changed on the fly.

MIDI START

If this option is set and external sync is used, the program won't start playing until it receives START or CONT message from the external source. The waiting state can be exited using gadgets/ keyboard/Arexx commands.

NO MIDI OUTPUT

If this option is set, MIDI events won't be transmitted to MIDI OUT. Setting this option lets you look at the content of the file without long delays (delay is 10ms) between MIDI events.

START AFTER LOAD (AMIGA T, F5)

If this option is set, the program will automatically start playing after a new file has been loaded. Otherwise the program waits until playing is started using gadgets/keyboard.

EXIT AFTER PLAY (AMIGA X)

If this option is set, the program will exit after the current file has been played. If MidiPlay has been started without a window and this option is set, the program will exit after all files in the playlist have been played.

> RESET >> INTERNATIONAL/NORMAL

SEND RESET (AMIGA R) Sends reset message.

#### <span id="page-26-0"></span>**1.63 MUTE ON**

If this option is set, all the selected mute channels will be muted. If SOLO ON is set at the same time, only the solo channel will be played. If this option is not set, all channels will be unmuted (unless SOLO ON is set).

#### <span id="page-26-1"></span>**1.64 SOLO ON**

If this option is set, only the selected solo channel will be played.

#### <span id="page-27-0"></span>**1.65 RESET**

If INTERNATIONAL is set, the program will send international reset message (GM standard) and ALL NOTES OFF messages before the first MIDI event and also before quitting. If NORMAL is set, the program will send the following messages before loading a new MIDI file and also before quitting:

- PROGRAM CHANGE 0 - CONTROLLERS 0 and 32 to 0 - MAIN VOLUME to 100 - PAN to 64 - EXTDEPTH to 64 - EXPRESSION to 127 - RPN COURSETUNE to 64, RPN FINETUNE to 64, RPN PBSENS to 2 - SUSTAIN to 0 - PORTA to 0 - MODWHEEL to 0 - MAX to 0 - RESET CONTROLLERS - ALL NOTES OFF

See also FORCERESET setting.

#### <span id="page-27-1"></span>**1.66 FILTER**

PROGRAM CHANGE Program change messages are not passed.

PITCH BENDER

Pitch bender messages are not passed.

TEMPO CHANGE

.

Tempo change messages in the MIDI file are not passed.

MAP

If this option is set, program change messages will be mapped according to the map file

#### <span id="page-27-2"></span>**1.67 MAPFILE**

Normal map converts every program change message to the number defined in the mapfile. Numbers are listed in the file one per row. If you want map e.g. number 2 to the number 125, just write to the third row the number 125 (program change goes from 0 to 127). To use the mapping, MAP option must be set.

The drum map converts every note on/off message on the drum channel to the number specified in the drum map file (Numbers run from 0 to 127, one per row). To use the mapping, MAP option must be set.

#### <span id="page-28-0"></span>**1.68 SHOW**

#### FILE INFO

Prints details of the MIDI file to the console window: format, the number of the tracks and Steps/Quarter Note. Will be shown only right after loading of a new file.

META EVENTS

Prints all meta events in the file to the console window. A meta event can express tempo, time signature, key signature or a text event (copyright notice, sequence/track name, instrument name, lyric etc.).

DATA EVENTS

Prints all real MIDI events in the file to the console window.

#### <span id="page-28-1"></span>**1.69 FILE CONTROL**

Playlist file is a file that includes names and directories of the MIDI files, like dh0:music/MID/file.mid, one per row. The first file is number 1, the second is number 2 and so on. You can tell the program the name of the playlist file in the configuration file, through tooltypes or CLI arguments. All files given as arguments or icons are added to the end of the playlist. Playlist can be changed using load/save/remove playlist in the project menu.

```
PLAY (AMIGA Y, F7)
```
When this option is set, MidiPlay will start playing a new file from the playlist after the last one has been played. MidiPlay plays first the number 1 in the beginning of the program. Exception: if playlist has been given and other files are given on the command line or other file icons are selected, other files will be added to the end of the playlist and playing is started from the first file after the given playlist files.

The current file number played is shown in the window title after the file name, like file :1/Amount. If the file name has an extension, it won't be shown. Amount means the number of files in the playlist.

The current number can be change back to 1 using FIRST or SELECT, see below. If you want that a new file is loaded but playing is not started, unset START AFTER LOAD.

FIRST (AMIGA 1, CURSOR UP) Playing is started from the first file in the playlist.

NEXT (AMIGA >, CURSOR RIGHT) Playing is started from the next file in the playlist.

Playing is started from the previous file in the playlist. SELECT (AMIGA C, F10) You can select the number of the MIDI file in the playlist through the selection requester. Just write the right number. If you press PLAY gadget, the selected file will be loaded immediately. If you press BUFFER gadget the number will be put to a buffer. There can be 9 numbers in the buffer at most. You can select the next number from the buffer by pressing CURSOR DOWN key or by selecting BUFFER NEXT from the menu. If there is a number in the buffer when the current file has been played, it will be loaded. SHUFFLE (AMIGA F) If this option is set, the next file in the playlist will be selected at random. BUFFER NEXT (CURSOR DOWN) Number is picked from the buffer (if the buffer is not empty), and the corresponding MIDI file is loaded.

BUFFER CLEAR (DEL) Clears the buffer.

PREVIOUS (AMIGA <, CURSOR LEFT)

#### <span id="page-29-0"></span>**1.70 WINDOWS**

You can open/close one of the following window by selecting its name. If a window is open, there is a checkmark in front of its name.

TEXT EVENT WINDOW

LYRIC WINDOW

PLAYLIST WINDOW

#### <span id="page-29-1"></span>**1.71 GADGETS**

The NAME field shows the name of the sequence (format 0) or the name of the first track (format 1) which usually is the name of the sequence.

The COPYRIGHT field shows the copyright event if there is one.

Tempo can be changed using the TEMPO SLIDER. Tempo will not be changed until the left mouse button is released.

The status field shows the state of the player. END and WAIT means that the program is waiting the user to do something. WAIT EXT means that the program is waiting START or CONT message from an external source. PLAY

means that the program is currently playing a MIDI file. You can see the number of the current measure, time elapsed or time remain by changing the state of the cycle gadget.

The CYCLE gadget is used to change the type of the information in the status field left from the cycle gadget. If NONE is selected, only WAIT, PLAY or END messages will be seen. If MEASURES is selected, the current measure number will be seen. If COUNT option is set, also the number of the measures in the file will be shown. If TIME is selected, elapsed time will be shown. If REMAIN is selected and COUNT option is set, remaining time will be shown.

The ZOOM gadget toggles between the whole window and a window with only title bar at the top-left corner of the screen.

The following graphical symbols are used:

[BLACK SQUARE] : STOP |> : PLAY > : CONT >> : FAST FORWARD | << : PREV >>| : NEXT V [ARROW DOWN] : BUFFER NEXT (meaning of this may change in future)

By pressing STOP gadget you can stop playing. If Fade is set to 0 and you press this gadget twice, ALL NOTES OFF messages will be sent on all channels. If Fade is greater than 0, playing fades out (it will take 100ms\*Fade), and ALL NOTES OFF messages will be sent after fading.

By pressing PLAY gadget you can start playing from the start of the file.

By pressing CONT gadget you can continue playing from the current position in the MIDI file.

By pressing FAST FORWARD gadget once you can move fast to the beginning of the next measure.

By pressing PREV gadget you can load the previous file from the playlist.

By pressing NEXT gadget you can load the next file from the playlist.

#### <span id="page-30-0"></span>**1.72 KEYBOARD**

LSHIFT means that LEFT SHIFT key should be pressed at the same time as other key(s). The main use of LSHIFT key is to decrease e.g. volumechange. RSHIFT means that RIGHT SHIFT key should be pressed at the same time as other key(s). The main use of RSHIFT key is to increase e.g. volumechange.

```
SPACE BAR depending on the state of the program, stops/continues
playing
TAB starts playing from the start of the file
ESC sends ALL NOTES OFF messages on all channels
F1 quit
F2 MUTE ON ON/OFF
F3 SOLO ON ON/OFF
F4 merge ON/OFF
F5 start after load ON/OFF
F6 loop ON/OFF
F7 playlist play ON/OFF
F8 mutes/unmutes melody channel
LSHIFT+F8 decrease volumechange on the melody channel by one
RSHIFT+F8 increase volumechange on the melody channel by one
F10 select from playlist
CURSOR UP plays the first file from the playlist
CURSOR LEFT plays the previous file from the playlist
CURSOR RIGHT plays the next file from the playlist
CURSOR DOWN reads the next playlist number from the buffer
DEL clears the buffer
1,2,3,4,5,
6,7,8,9,0,
q,w,e,r,t,y use these keys to mute/unmute channels. These keys
corresponds the channels 1-16.
LSHIFT+key decreases volumechange on this channel by one
RSHIFt+key increases volumechange on this channel by one
a transpose up
A,
z transpose down
m tempo up
M.
n tempo down
i activates the next open window
f fast forward to the beginning of a next measure
u changes the state of the status field cycle gadget
l activates the melody channel gadget in the preferences
window
d activates the drum channel gadget in the preferences
window
s activates the solo channel gadget in the preferences
window
```
### <span id="page-31-0"></span>**1.73 PREFERENCES WINDOW**

KEYBOARD NOTE: Menu shortcuts in the main window are NOT available when  $\leftrightarrow$ this window is active. All other keyboard shortcuts are available.

MUTE gadgets channels 1-16. If MUTE ON is set, checked channels will be muted.

The SOLO field tells what channel will be heard if SOLO ON is set. Pressing s selects this gadget. The DRUM CHANNEL field tells what is the drum channel that won't be transposed. Pressing d selects this gadget.

The

MELODY CHANNEL field. Pressing l selects this gadget.

MidiPlay transposes note on/note off messages according to the TRANSPOSE SLIDER. Messages on the drum channel will not be transposed.

NOTE: If any of the channel is muted and option SOFT is not set when playing is started, the program change, volume, pan and other control messages will NOT be transmitted. This means that instrument settings are not correct when those channels are unmuted.

#### <span id="page-32-0"></span>**1.74 MELODY CHANNEL**

The melody channel can be muted/unmuted pressing F8 in the main window. For example the melody channel can be given using the tooltypes in the icon of the MIDI file (MELODY=4). The melody channel is mostly different than in previous files. If you want to play or sing along the file, you may need to mute the melody channel.

#### <span id="page-32-1"></span>**1.75 TEXT EVENT WINDOW**

KEYBOARD

Listview gadget will show those text events, which are selected by checking the corresponding check box gadget. The following text events can be seen, when they are met in the current file during playing: Text (META 1) Copyright (META 2) Track (META 3) Instrument (META 4) Lyric (META 5) Marker (META 6) Cue Point (Meta 7)

Most of the events are at the beginning of the file. To see them after checking some of the event types, press PLAY gadget.

#### <span id="page-32-2"></span>**1.76 PLAYLIST WINDOW**

KEYBOARD Listview gadget in this window shows all the files in the  $\leftrightarrow$ playlist. Text gadget under the listview shows the name of the currently selected/played file and the PATH text gadget shows the path of the file.

SELECT => PLAY checkbox gadget is checked:

the text gadget shows the file currently loaded and you can select a new file to be played by clicking the name of that file in the listview. If you press ADD gadget, a file requester opens and you can add files to the playlist. When you exit the requester without canceling, the selected file (or the first from the selected) will be loaded. All selected files will be added to the end of the playlist. If you press EDIT gadget, an edit requester opens and you can edit the name of the selected file. When you exit this requester without canceling, the edited file will be loaded. If you press REMOVE gadget, the selected file will be removed from the playlist and the playing will be stopped.

SELECT => PLAY checkbox gadget is not checked:

you can edit the playlist without affecting playing. Selection from the playlist causes that file to be removable/editable and the name and the path will be shown under the listview gadget. If you press ADD gadget, a file requester opens and you can add files to the playlist. When you exit the requester without canceling, all selected files will be added to the end of the playlist. If you press EDIT gadget, an edit requester opens and you can edit the name of the selected file. If you press REMOVE gadget, the selected file will be removed from the playlist. Playing will be stopped if the removed file was playing, this file will remain in memory until a new one is loaded or it was only file in the playlist.

#### <span id="page-33-0"></span>**1.77 LYRIC WINDOW**

#### KEYBOARD

Prints all lyric events to a field. The lyric cycle gadget shows what events will be seen in the lyric field. If TEXT is selected, normal text events (META 1) will be seen. If LYRIC is selected, lyric events (META 5) will be seen. Lyric scrolls across the field from right to left, the latest part capitalized.

#### <span id="page-33-1"></span>**1.78 AREXX COMMANDS**

MidiPlay opens one ARexx port called MidiPlay\_rexx.

See STARTING MIDIPLAY section when MESSAGEREXX, FILETYPEREXX and FILENAMEREXX scripts will be called. If MidiPlay doesn't recognize used keyword, it returns value 1, otherwise 0 is returned. The following keywords can be used with some of the commands: ON is same as 1 OFF is same as 0 TOGGLE is same as -1 The following commands are currently supported, see explanations elsewhere in this document: PLAY STOP STOP TOGGLE CONT LOAD File File will be loaded and played, it will be added to the playlist. FILE File File will be loaded and played, it will not be added to the playlist. Useful when unpacked MIDI file should be played. ADD File File will be added to the playlist, it is not loaded nor played. TRANSPOSEUP Value TRANSPOSEDOWN Value TRANSPOSE Value See option **TRANSPOSE** TEMPOUP Value TEMPODOWN Value TEMPO Value See option TEMPO REMPLAYLIST LOADPLAYLIST List loads playlist List, no requester QUIT SETSYNC ON/OFF/TOGGLE See option EXT SETLOOP ON/OFF/TOGGLE See option LOOP SETMUTE ON/OFF/TOGGLE See option MUTE. SETSOLO ON/OFF/TOGGLE See option SOLO SETICON ON/OFF/TOGGLE See option ICON SETMERGE ON/OFF/TOGGLE See option MERGE SETMIDISTART ON/OFF/TOGGLE See option MIDISTART

SETNOMIDIOUTPUT ON/OFF/TOGGLE See option DONOTPLAY SETSTART ON/OFF/TOGGLE See option START SETEXIT ON/OFF/TOGGLE See option EXIT SETRESET ON/OFF/TOGGLE See option NRESET SENDRESET See RESET SETNOPC ON/OFF/TOGGLE See option NOPC SETNOPB ON/OFF/TOGGLE See option NOPB SETTEMPOCHANGE ON/OFF/TOGGLE SETMAP ON/OFF/TOGGLE See option MAP LOADMAP Map See option MAPFILE LOADDRUMMAP Map See option DRUMMAPFILE SHOWFILEINFO ON/OFF/TOGGLE See option FILEINFO SHOWMETA ON/OFF/TOGGLE See option TEXTINFO SHOWDATA ON/OFF/TOGGLE See option DATAINFO SHOWLYRIC ON/OFF/TOGGLE opens or closes the lyric window SETPLAYLIST ON/OFF/TOGGLE See option PLAY FIRST plays the first file from the playlist NEXT plays the next file from the playlist PREVIOUS plays the previous file from the playlist SELECT opens the select dialog SETSHUFFLE ON/OFF/TOGGLE SOLOCHANNEL Channel See option SOLO MUTECHANNELS Channels See option MUTE. DRUMCHANNEL Channel See option DRUMCHANNEL MELODY Channel See option MELODY NOTESOFF SETMELODY ON/OFF/TOGGLE BUFFERNEXT BUFFERCLEAR FORWARD FADE Value See option FADE SETCIA ON/OFF/TOGGLE works only when stopped See option CIA SETSEQUENCE ON/OFF/TOGGLE works only when stopped

See option SEQ SETQUANTIZE ON/OFF/TOGGLE works only when stopped See option QUANT SETSOFT ON/OFF/TOGGLE See option SOFT SETNODRUMPC ON/OFF/TOGGLE See option NODRUMPC SETWINDOW ON/OFF/TOGGLE See option WINDOW SETBUFDEFAULT ON/OFF/TOGGLE See option BUFDEF SETCOUNT ON/OFF/TOGGLE See option COUNT PRIORITY Value See option PRIORITY SKIP Value See option SKIP NOMAPCHANNELS Channels See option NOMAPCHANNELS PATCHCHANNEL ChA=ChB See option PATCHCHANNEL VOLUMEDOWN ChA:Amount decreases volumechange on channel ChA by Amount VOLUMEUP ChA:Amount increases volumechange on channel ChA by Amount SYSEX hexstring Hexadecimal string e.g. 41 20 16 00 or 41,20,16,00. Do not include starting F0 nor ending F7. They will be added automatically. SETVOLUMECHANGE Cha:Amount See option VOLUMECHANGE SETFORCERESET ON/OFF/TOGGLE See option FORCERESET SETLYRICTYPE ON/OFF/TOGGLE See option LYRICTYPE SETDIRBUFFER ON/OFF/TOGGLE See option DIRBUFFER FILENAMEREXX scriptname See option FILENAMEREXX FILETYPEREXX scriptname See option FILETYPEREXX MESSAGEREXX scriptname See option MESSAGEREXX SETSTATUSFIELD Value See option MFSTATUS

#### <span id="page-36-0"></span>**1.79 OTHER INFORMATION**

- When started from Workbench, midiplay opens its own console window for text input. That window is not visible unless any text is printed.
- Midiplay opens one midi source named "midiplay". Source is connected to

MIDI library's resident node "MidiOut". MidiPlay opens also one MIDI destination named "midiplayin" which is connected to "MidiIn" when the player is playing and uses external synchronization.

#### <span id="page-37-0"></span>**1.80 TODO**

-AppWindow and AppIcon -map file editor -MIDI file editor -better scrolling lyric field -MIDI mixer -Amiga's internal sounds played on midi channels

#### <span id="page-37-1"></span>**1.81 PROBLEMS AND LIMITATIONS**

On small Amigas (500 & 600) Midiplay does not multitask very well. Files are played in time, but sometimes tempo is jerky. Some files have sometimes so many events in one measure that MidiPlay is not able to send all the events exactly right time on slow Amigas. You can improve timing by using CIA timer and/or using quantization.

If you change the time from the workbench preferences, MidiPlay hangs. If you don't want this to happen, use CIA timer instead.

MidiIn may lose some clock signals on slow Amigas and the midiplayer is then out of sync. If this happens, use slower tempo and do not print anything on the screen.

It has been reported (by Per-Anders Josefsson) that there is some problem with MidiPlay and SysIHack. I hope to be able to fix this soon.

MidiPlay may sometimes hang at startup and still when it is quitted during playing. This seems to be very rare, though.

Faulty MIDI files may cause problems. If you see "Can't read MIDI file" on the screen, loading was incomplete. You can still listen them, but you may get into troubles because of missing END OF TRACK messages etc.

Limitations: -SMPTE messages are ignored.

#### <span id="page-37-2"></span>**1.82 HISTORY**

 $v1.0$  29-Jun-93

first version, only DOS, format 0 files.

v1.1

23-Jul-93

first public release, WB and tooltypes, format 1 files.

v1.2 29-Aug-93

external/internal sync and midi merge added, SYSEX messages now transmitted correctly, too slow tempo problem fixed.

 $v1.2b$   $17-0ct-93$ 

some corrections, smaller code

v2.0beta 20-Nov-93

added graphical user interface, transpose bug fixed, CIA timer not finished yet

v2.0 24-Jan-94

added: playlist, map file support, reset message, lyric and measure fields, melody muting, loading of MIDI file icons, quantization. Priority now set back to 0 when exiting. CIA timer works.

v2.0.1 27-Feb-94

fixed int. reset bug, added mapchannel and skip options

v2.01 28-Feb-94

added drum map and soft muting option.

v2.01a 06-Mar-94

added NODRUMPC option, added short delay after loading when NRESET is used.

v2.10beta 14-Mar-94

added own task for the playing routine: printing and using the right mouse button or opening windows/requesters won't stop playing, this means that printing e.g. data events are not necessarily in real time. Printed events look clearer. Fixed memory loss bug, also needs now less stack.

2-Apr-94

added BUFDEF (selection can be put to a buffer), COUNT (length of the file counted) and NOMON (sends arexx messages to Upd) options. Fixed "merge not set after loading" bug. Added different time information and a cycle gadget to select the information type. Many options are set to configuration values when the tool types of a file is loaded.

#### 8-Apr-94

fixed one serious bug in data event printing.

15-Apr-94

changed the minibuffer to hold 9 numbers at maximum. Transpose values in tool types are now added to the configuration value. Options MFSTATUS and SPEAK added.

16-Apr-94

added keyboard shortcuts for tempo, transpose, channel muting, melody/drumchannel/solo channel selection, window activation. New option FADE.

17-Apr-94

all files are now added to the playlist. More than one filename can be given on the command line. More than one icon can be selected and they all will be added to the playlist. File control functions has been changed: MidiPlay doesn't load a new file unless play option is set (default is on), minibuffer is an exception. All other functions work independent of the state of the play option. Setting the play option won't start playing. Added multi-selection for the file requester.

18-Apr-94

if START AFTER LOAD was not set and the first file was started using CONT gadget or SPACE BAR, MIDI routes were not set correctly. This has now been fixed. Added font sensitivity, MidiPlay adapts itself to the screen font. Cosmetic changes in the preferences window.

20-Apr-94

added f key for fast forward. Normal reset now overrides all filters. Directory buffer can be set off from menu. Playlist removing is now possible.

v2.11 24-Apr-94

load/save playlist added. ZOOM gadget added. MidiPlay can be quitted by running it again.

v2.12beta 30-May-94

illegal gadtools handling removed. Fixed errorneous time information which occured when CIA timer was used. GUI modification. Added over 60 AREXX commands. Added PLAY option.

14-Jun-94

added AREXX commands: PATCHCHANNEL,VOLUMEDOWN,VOLUMEUP, SETVOLUMECHANGE. Added new tooltypes: PATCHCHANNEL, VOLUMECHANGE. Also FILENAMEREXX and FILETYPEREXX for user definable purposes like for displaying text files or unpacking non-midi files. SPEAK tooltype REMOVED! Fade now works as intended. Different MIDI files can now have different mapfiles. Solo channel bug fixed. Keyboard shortcuts for volume changing. Setting load .info on will set normal configuration values even if an icon is not found. MidiPlay.info tooltypes overriding/extending settings in the midiplay.config file are considered as configuration values.

 $26 - J$ un - 94

Fixed FADE rounding error. Fixed a serious bug: some memory was freed twice.

v2.20beta 14-Jul-94

Added playlist, lyric and text event windows. Removed lyric entry in the SHOW menu. Removed the following ToolTypes: NOMON (replaced with MESSAGEREXX script definition, this means: Upd not needed), PLSIZE (this is not needed anymore). Added ToolType LYRICTYPE. Added file information to the About requester. Added small delay before quitting (MidiOut couldn't send the reset message and crashed sometimes).

 $23 - J11 - 94$ 

Fixed bug in About requester. Numeric pad now works.

v2.20 27-Jul-94

About requester works now!! If a track couldn't be loaded completely, counting lasted sometimes forever, not anymore.

31-Jul-94

Added tooltypes DIRBUFFER, FORCERESET. Fixed GUI. Fixed negative tempo case. Added ',' support for options/arexx commands which have used '|' before. VOLUMECHANGE requires now ':' instead of ','.

 $1 - Aug - 94$ 

Bugs, bugs, bugs... Timer message not aborted at exit. Menus not freed. One requester not freed. And where do the rest hide?

v2.20a 17-Aug-94

Status cycle gadget was handled incorrectly. Skip value was read incorrectly. Now tries to read tooltypes from ENV:sys/def\_midiplay.info before loading an icon of a

MIDI file (sets default file values). Channel 0 has a special meaning for MUTE, NOMAPCHANNELS, VOLUMECHANGE and PATCHCHANNEL (it means that all channels will be affected). PATCHCHANNEL and VOLUMECHANGE ARexx commands can now have more than one setting. MERGE set right after loading.

21-Aug-94

SYSEX ARexx command. Menu available on all windows. Changed ARexx commands SETNOMIDISTART to SETMIDISTART and SETMIDIOUTPUT to SETNOMIDIOUTPUT (also the names in the menu bar have been changed). New or working ARexx commands: LOADMAP, LOADDRUMMAP, FILENAMEREXX, FILETYPEREXX, SETFORCERESET, SETLYRICTYPE, MESSAGEREXX, SETDIRBUFFER, SETSTATUSFIELD. Sysex messages printed.

22-Aug-94

Code for CLI options and tooltypes rewritten. Removed '-' from non-toggle options. Added '-' for MUTE and CLI option K (same as MAP).

24-Aug-94

Bugs...NOPC and NOPB ARexx commands didn't work properly. When playlist was removed, buffer value was set incorrectly. MidiPlay crashed sometimes when playlist was removed and forward was used. TEMPO 0 set now tempo to default value, i.e. 120 and TEMPO CHANGE is set off. Seconds left is now set correctly to zero, when count was not used. When Melody ARexx command is used, mute box is set now correctly. STOP TOGGLE works like the space bar.

```
v2.21a 6-Sep-94
```
Bug fix: if started from CLI without playlist, extra file was added. Int. reset moved before loading a new file. Fixed some incorrectly printed measure numbers.

18-Sep-94

Small changes in volumechange routines. Pattern gadget in file requester. Select requester calls now messagerexx script if it has been defined and illegal value is given.

#### <span id="page-41-0"></span>**1.83 AUTHOR**

Programs, CDs, postcards, midi files, bug reports, requests, suggestions, questions to: Janne Syväniemi Lintuviidankatu 15 C 10 FIN-33340 TAMPERE FINLAND E-mail:csjasy@uta.fi

WWW Home Page: http://www.uta.fi/~csjasy/

Hardware: Amiga500+, SupraTurbo28, SupraDrive500XP 52Mb(+2Mb Fast Mem), MIDI interface, ROLAND D-10. Software: Dr T's KCS v3.57

#### <span id="page-42-0"></span>**1.84 CREDITS**

Thanks to:

Johnny B. Musik for MIDI files, help and all the great ideas.

Erno Tuomainen for **BBS** support and ideas.

Also to the authors of the following programs and libraries:

midi.library by Bill Barton

reqtools.library by Nico François

GadToolsBox by Jan van den Baard

Text2Guide by Stephan Sürken

Plus all the other people who have been interested.

REQUEST: If you make map files for different setups, please share them with other people too by sending them to me. I'll include them in future releases and your name will be include in the list above.

#### <span id="page-42-1"></span>**1.85 SUPPORT BBS**

Do you want the latest version of MidiPlay? Or do you

Need more modules? Need tunes/modules from famous artists? Need MIDI-files for your synth? Need Music Utils for Amiga? Need newest D.A.S ModPlayer for Amiga? Need to discuss with group from PAST Years :) (Since 1985)? Call my BBS, Call Moonlight Sonata DLG! Lots of music modules for Amiga and PC. 2 Years of music orientated BBS'ing with Amiga 3000.

NOTE --> YOU ARE NOT GONNA FIND AMIEXPRESS HERE! <--

Node #1: +358-18-161763 ZyXEL V32bis 1200-19200bps - 24H Node #2: +358-18-161862 HST DS V32 1200-14400bps - 24H

Sysop: Erno Tuomainen (Moonlight / DDG)

You can also write to me

2:221/112.0 through Fido kuutamo@freenet.hut.fi Internet address

#### <span id="page-43-0"></span>**1.86 TIPS FOR USERS**

- PROBLEM: I have two synths, one is a GM synth and another one is a quitar module. How can I map correct patches to the guitar module on channels 1 and 2 and let other channels to be played on the GM synth without mapping?
- SOLUTION:Make correct mapfiles for your guitar module and use the following parameters in the configuration file:

MAP=ON MAPFILE=GuitarModuleMap NOMAPCHANNELS=3,4,5,6,7,8,9,10,11,12,13,14,15,16

PROBLEM: I have many MIDI files, but drums are always played too loud. SOLUTION:If your synth plays drums on channel 10, put the following parameter in your configuration file:

VOLUMECHANGE=10:-20

This means that all volume messages are 20 lower on channel 10. Adjust the value  $(-20)$  so that drums are played as you like. You can also adjust the value manually using LSHIFT+0 (down) or RSHIFT+0 (up).

- PROBLEM: How can I run MidiPlay from a directory utility like DirOpus, without window?
- SOLUTION:Use command line "MidiPlay -w +S +X [<files>]". This plays files without window, starts immediately and exits after all files have been played. You can also use ARexx. Check out playonemidi.rexx example script.

#### <span id="page-43-1"></span>**1.87 EXAMPLE 1**

/\* This is an example ARexx script for use with MidiPlay. Use the following parameter: MESSAGEREXX=ThisScript.rexx When MidiPlay shows a message on the screen, it calls ThisScript. Argument Text consists of the text of the message.

This particular example tries to speak the message.  $*/$ 

options results

parse arg Text

address command

'say' Text

#### <span id="page-44-0"></span>**1.88 EXAMPLE 2**

/\* This is an example ARexx script for use with MidiPlay. Use the following parameter: FILENAMEREXX=ThisScript.rexx When MidiPlay has loaded a new file, it calls ThisScript. Argument consists of drive, path, file and extension of the filename. This particular example tries to view a text file with a name '.../file.txt' when loaded file was '.../file.mid'. \*/ options results parse arg Drive ',' Path ',' File ',' Extension . if Path  $==$  "" then Path2 = Path else Path2 = Path  $|| ' /'$  $Ext2 = "txt"$ Whole =  $'$ ' || Drive || Path2 || File || '.' || Ext2 || ''

if exists(Whole) then 'run >nil: more' '"'Whole'"'

#### <span id="page-44-1"></span>**1.89 EXAMPLE 3**

/\* This is an example ARexx script for use with MidiPlay. Use the following parameter: FILETYPEREXX=ThisScript.rexx When MidiPlay cannot load a file, because it is not a MIDI file, it calls ThisScript. Argument consists of drive, path, file and extension of the filename.

This particular example tries to unarchive a file with extension lha to a directory ram:t/rxmidi. If unarchiving is succesful, the first .MID file is played by sending command 'FILE first.MID' to MidiPlay.

\*/

options results

parse arg Drive ',' Path ',' File ',' Extension .

```
address command
if ~show('L',"rexxsupport.library") then do
  if \simaddlib('rexxsupport.library', 0, -30, 0) then
    exit 10
end
if ~exists('t:rxmidi') then
  'makedir t:rxmidi'
if Path == "" then Path2 = Path
else Path2 = Path || \t'/\t/Whole = '''' || Drive || Path2 || File || '.' || Extension || '"'
"delete >nil: t:rxmidi/#?"
if Extension='lha' | Extension='LHA' then
 'sys:archivers/lha >nil: -x0 -q e 'Whole' t:rxmidi/'
else do
     say 'Not a MIDI file' Whole
     RETURN
  end
dir1=showdir('t:rxmidi/','f','@')
dir1=insert(dir1,'@')
dir2=upper(dir1)
position=index(dir2,'.MID')
position3=lastpos('@',dir2,position)
position2=index(dir2,'.MID',position)
filenam=substr(dir2,position3+1,(position2-position3)+3)
address "MidiPlay_rexx"
'FILE t:rxmidi/'filenam
```